## ■■■■合单补料操作指南

多个订舱单需要合并出具一份提单。

此种操作需要进行合单补料,请参考以下步骤进行合单补料操作。

## **1**)在补料页面第一步骤输入多个订舱单号,请用逗号隔开。

请注意:不是同一个船期或航次的订单,是无法进行合单操作的。

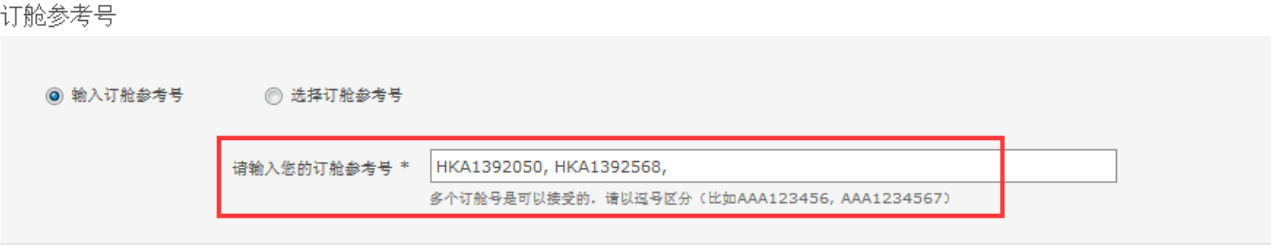

## **2**)在补料页面第四步输入所有合并集装箱的总件重尺。

如果此处没有柜号或者柜号错误,请在"集装箱号码"处手动输入正确的堆场提柜后的柜号。

## 3) 在补料页面第五步,请在"提单指示"处勾选"合并"选项。

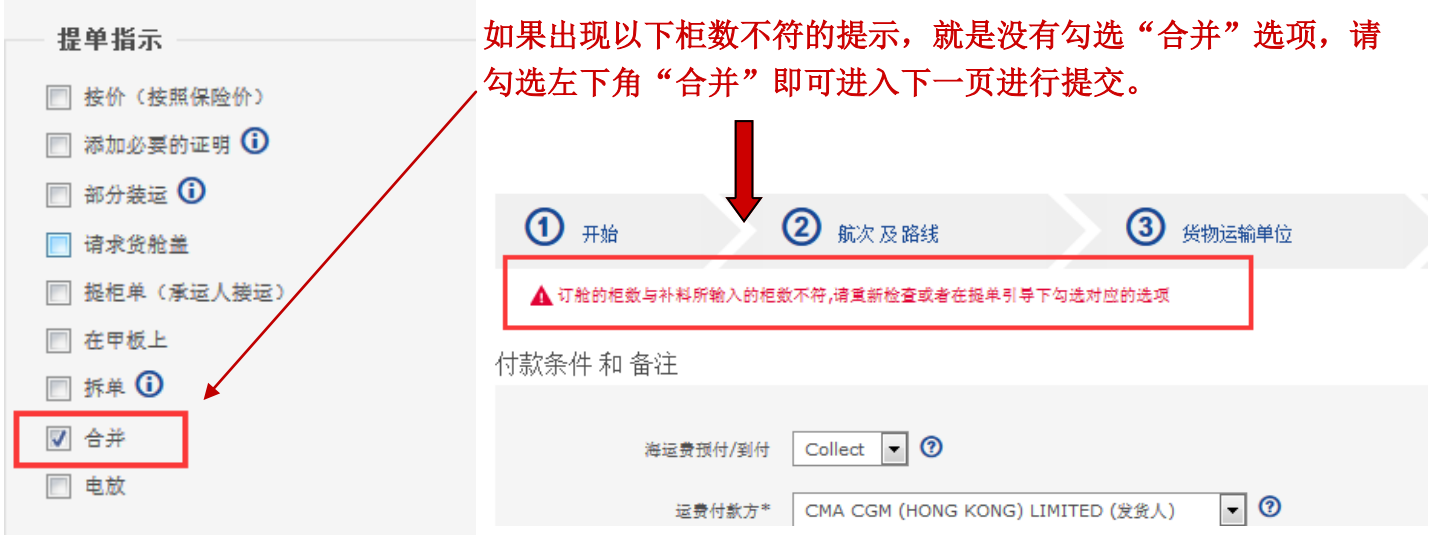